### **BAB III**

# **HASIL PENGEMBANGAN**

Bab III ini membahas mengenai hasil pengembangan yang berkaitan dengan produk yang akan dibuat. Hal pertama yang dibahas adalah mengenai analisis kebutuhan. Kedua rancangan model (produk). Ketiga pembuatan atau pengembangan model (produk). Keempat evaluasi atau pengujian model (produk).

## **A. Analisis Kebutuhan**

Analisis kebutuhan merupakan analisis tingkat kebutuhan pengguna terhadap produk yang akan dibuat. Dalam hal ini, analisis dilakukan dengan observasi dan wawancara. Observasi dan wawancara berasal dari ketua umum KAN Nagari Sumpur dan pegawai Balai Pelestarian Cagar Budaya (PURBAKALA). Data analisis diambil dengan cara mewawancarai informan tersebut.

Wawancara pertama dilakukan dengan ketua umum KAN Nagari Sumpur pada tanggal 05 Mei 2018, yaitu dengan bapak Ammar Dt. Basa Nan Tinggi pada pukul 09:34 WIB, dari bapak Ammar Dt. Basa Nan Tinggi tersebut di dapatkan informasi bahwa dari Kerapatan Adat Nagari (KAN) belum ada melakukan promosi, untuk itu alangkah baiknya dilakukan promosi yang berbasis web guna mempercepat dalam penyebaran informasi tentang kawasan rumah gadang Nagari Sumpur.

Selanjutnya, hasil wawancara dari pegawai Balai Pelestarian Cagar Budaya (PURBAKALA) Kabupaten Tanah Datar pada tanggal 07 Mei 2018, yaitu dengan bapak Harry pada pukul 10:53 WIB, dari informan tersebut di dapatkan bahwa dari Balai Pelestarian Cagar Budaya (PURBAKALA) Kabupaten Tanah Datar belum ada membuat direktori kawasan rumah gadang Nagari Sumpur berbasis web, untuk itu alangkah baiknya dibuatkan direktori kawasan rumah gadang Nagari Sumpur berbasis web guna mempermudah wisatawan atau masyarakat, dan mahasiswa dalam menemukan informasi tentang rumah gadang yang ada di Nagari Sumpur.

Dapat disimpulkan bahwa dari informan tersebut belum ada dilakukan promosi berbasis web dan belum ada dibuatkan direktori kawasan rumah gadang Nagari Sumpur berbasis web. Oleh sebab itu, butuh alat temu kembali informasi atau promosi untuk memudahkan mayarakat atau wisatawan datang ke rumah gadang yang ada di Nagari Sumpur dan memudahkan mahasiswa menemukan lokasi rumah gadang untuk melakukan penelitian. Dari informan menyebutkan direktori kawasan rumah gadang Nagari Sumpur berbasis web sangat membantu mahasiswa dalam melakukan penelitian asalkan informasi atau data yang ada, akurat dengan keadaan yang ada dilapangan.

#### **B. Rancangan Model (Produk)**

### 1. Mengumpulkan data dan informasi

Pengumpulan data rumah gadang tersebut dilakukan melalui observasi langsung ke kawasan rumah gadang yang ada di Nagari Sumpur dan observasi ke Dinas Pariwisata di Kabupaten Tanah Datar dan dinas cagar budaya (purbakala).

Data yang dibutuhkan berupa nama pemilik rumah gadang tersebut, alamat lengkap rumah gadang,nama Suku, nama datuak, usia rumah gadang, jumlah gonjoang rumah gadang dan kondisi rumah gadang.

Konsep dari produk yang akan dirancang berupa daftar (direktori) berbasis web, tidak hanya bisa diakses pada destop, tetapi bisa juga diakses melalui smartphone (*mobile*). Tujuan aplikasi ini sebagai petunjuk bagi masyarakat atau wisatawan dan mahasiswa yang ingin liburan ataupun melakukan penelitian tentang rumah gadang dan Sebagai media mempromosikan Kawasan Rumah Gadang Nagari Sumpur Kabupaten Tanah Datar.

Menurut penulis direktori kawasan rumah gadang tercetak seperti buku maupun brosur masih kurang cepat dalam penyebarannya. *Software* yang penulis butuhkan dalam pembuatan direktori ini yaitu:

- a. *Notepad++* 4.8.5 untuk membuka *DOCTYPE html*
- b. *Google maps* untuk mencari titik kordinat lokasi Rumah Gadang.
- 2. Bagan alur rancangan produk

Untuk mempermudah dalam membuat sebuah produk, maka dibuatkan bagan alur rancangan produk, adapun bagan yang direncanakan dalam proses merancang sebuah produk yaitu melalui beberapa langkah. Adapun langkah yang akan dilakukan adalah:

# **a. Penginstalan** *Notepad++* **4.8.5**

Untuk membuat produk ini, penulis menggunakan *Notepad++* 4.8.5. Berikut langkah-langkah penginstalan aplikasi.

1) Klik 2 kali *Notepad++* 4.8.5 pada laptop

Pada tampilan yang ditunjuk oleh panah merah dibawah ini, kemudian klik 2 kali untuk memulai penginstalan *Notepad++* 4.8.5.

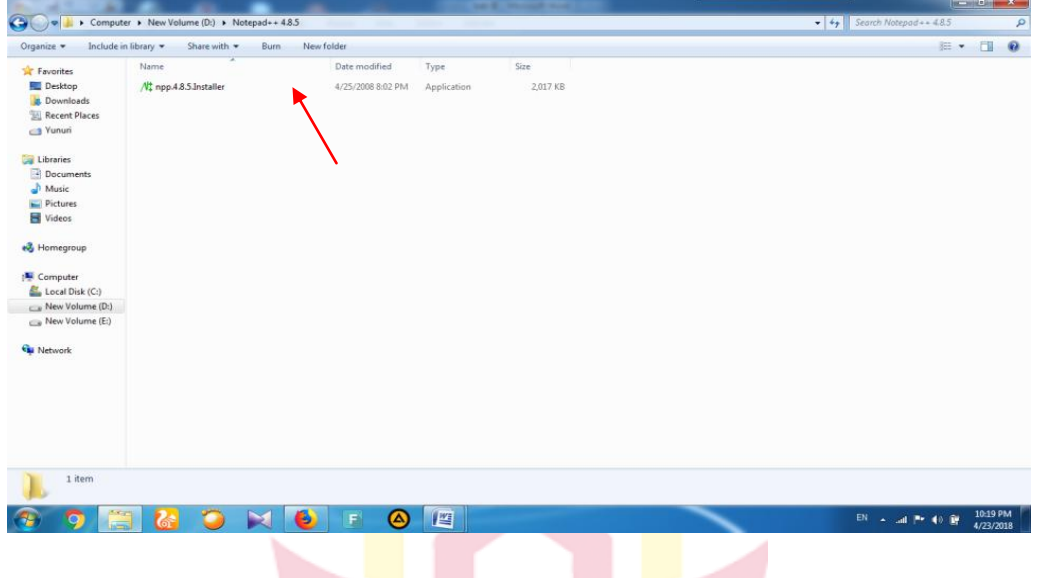

Gambar 1. penginstalan *Notepad++* 4.8.5

2) Kemudian pilih bahasa, lalu tekan ok.

Untuk memudahkan dalam penginstallan, *notepad*++ 4.8.5 menyediakan pilihan bahasa yaitu English, Arabic, Farsi, Indonesia. Pada kali ini penulis menggunakan Bahasa Indonesia.

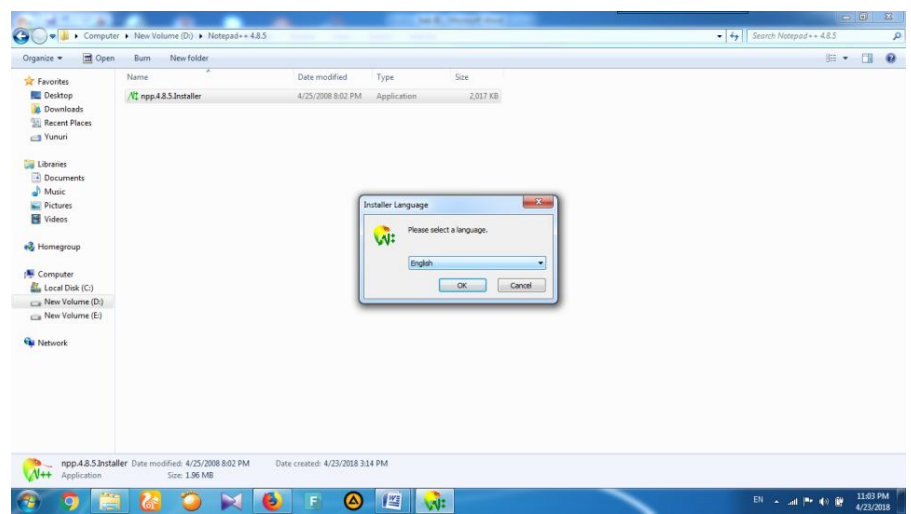

Gambar 2. pengaturan bahasa

3) Kemudian klik maju

Pada tampilan ini *setup wizard* akan membantu anda dalam penginstalan *notepad*++ 4.8.5. sangat disarankan untuk menutup program lainnya sebelum memulai setup ini. Ini memungkinkan untuk merubah *file* yang dipakai oleh sistem harus *me-reboot* komputer anda. Klik maju untuk memajukan.

| open<br>Organize -                                                                                   | Burn<br>New folder             |                                                                                                    | <b>IE .</b><br>$\Omega$<br><b>CR</b> |
|----------------------------------------------------------------------------------------------------|--------------------------------|----------------------------------------------------------------------------------------------------|--------------------------------------|
| <b>Favorites</b><br>Desktop<br><b>Downloads</b><br>Recent Places<br>Vunuri                           | Name<br>Nt npp.4.8.5.Installer | Date modified<br>Type<br>Size<br>Application<br>2,017 KB<br>4/25/2008 8:02 PM                                                                                                    |                                      |
| Libraries<br>Documents<br>Music<br>Pictures<br>Videos<br>e& Homegroup<br>Computer<br>Local Disk (C:) |                                | $\sim$<br>V: Setup Notepad++ v4.8.5<br>made with<br>Selamat datang di Notepad++ v4.8.5<br>otenad+<br><b>Setup Wizard</b><br>Setup Wizard akan membantu anda pada proses instalasi<br>Notepad + + $v$ 4, 8, 5.<br>Sangat disarankan untuk menutup program lainnya sebelum<br>memulai Setup ini. Ini memungkinkan untuk merubah file yang<br>dipakai oleh sistem tanpa harus me-reboot komputer anda.<br>Klik Maju untuk melanjutkan. |                                      |
| New Volume (D:)<br>New Volume (E:)<br><b>Gu Network</b>                                              |                                | Maxu<br>Cancel                                                                                                    |                                      |

Gambar 3. Tampilan *setup wizard*

4) Selanjutnya klik saya setuju

Pada tampilan ini *notepad*++ 4.8.5 menjelaskan perihal lisensi. Jika anda menerima semua yang ada di lisensi, klik saja setuju untuk melanjutkan. Anda harus setuju untuk dapat menginstall *notepad*++ 4.8.5.

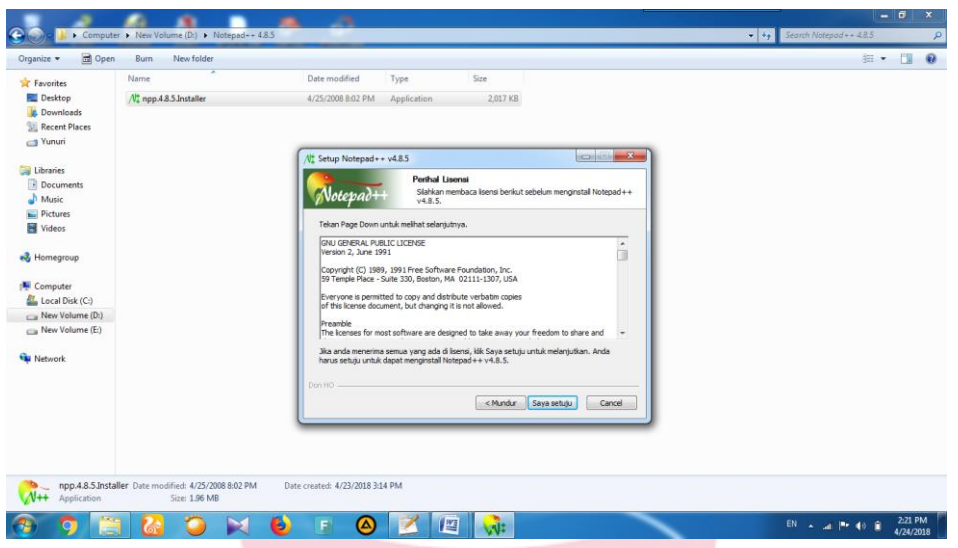

Gambar 4. Tampilan perihal lisensi *notepad*++ 4.8.5.

5) Selanjutnya pilih lokasi install, lalu klik maju

Pada bagian ini, ada pilihan folder untuk memilih lokasi menginstall *notepad*++ 4.8.5. pada kali ini penulis memilih C:\Program Files (x86)\Notepad++\ untuk menyimpan lokasi menginstall *notepad*++ 4.8.5.

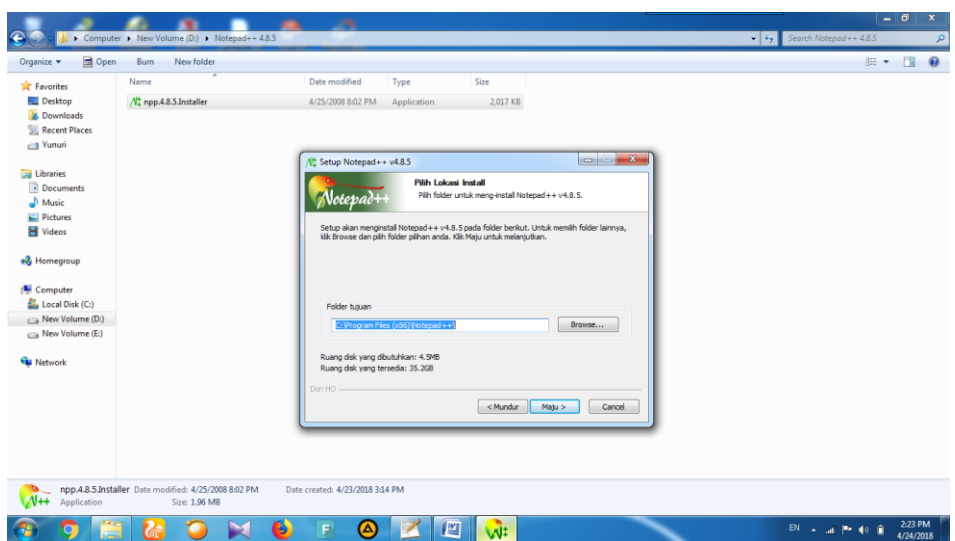

Gambar 5. lokasi install

6) Selanjutnya klik install

Pada bagian ini pilih komponen atau memberi tanda centang pada pada komponen yang mau di install dan hilangkan tanda centang pada komponen yang tidak perlu di install. Klik install untuk memulai instalasi.

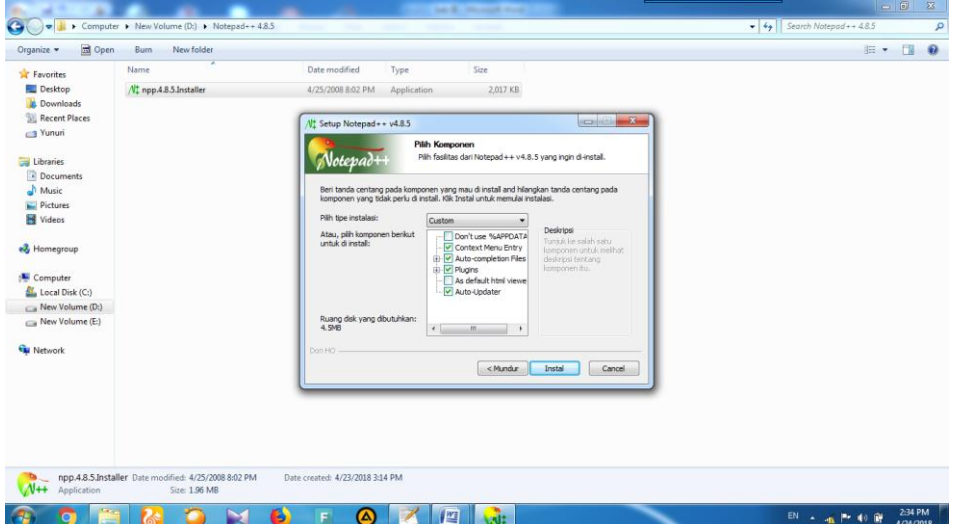

Gambar 6. Komponen *notepad++*

7) Memasukkan data Rumah Gadang kedalam *google maps*

Untuk membuka tampilan *html* digunakan aplikasi *notepad++* yang telah penulis instal. *Html* digunakan untuk pengisian data rumah gadang yang diantaraanya pemilik rumah gadang, alamat rumah gadang, kondisi rumah gadang, nama suku, nama datuak, usia rumah gadang, jumlah gonjoang rumah gadang, dan kondisi rumah gadang. Kemudian berbagai pengaturan untuk mengatur tampilan produk yang akan penulis buat.

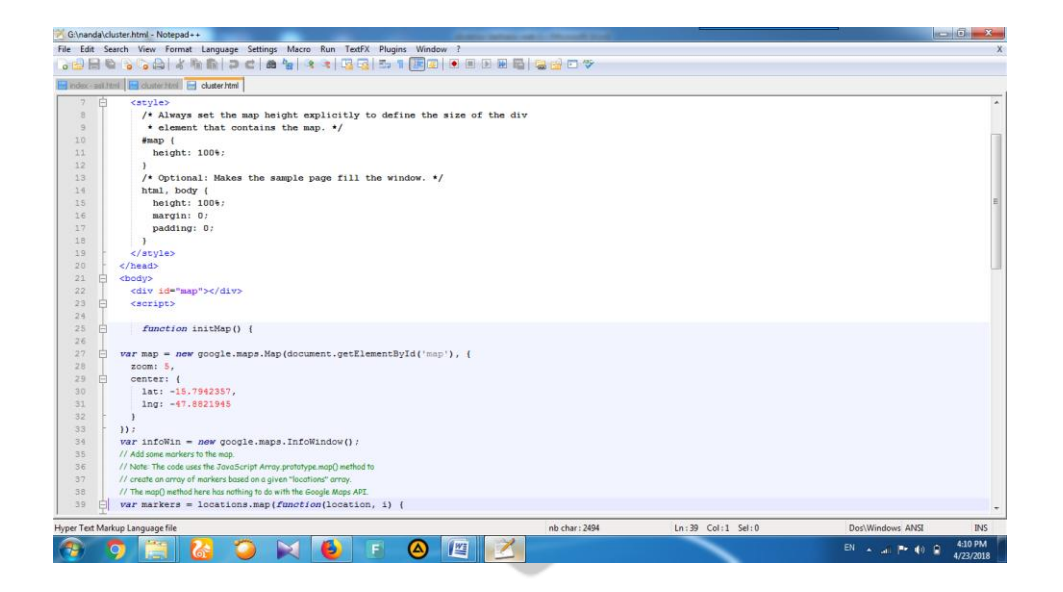

Gambar 7. Tampilan *html*

8) Untuk mencari titik kordinat lokasi Rumah Gadang

Pada tampilan ini *google maps* digunakan untuk mencari data kordinat lokasi rumah gadang. Setelah titik kordinat di temukan kemudian di *copy* ke *html*.

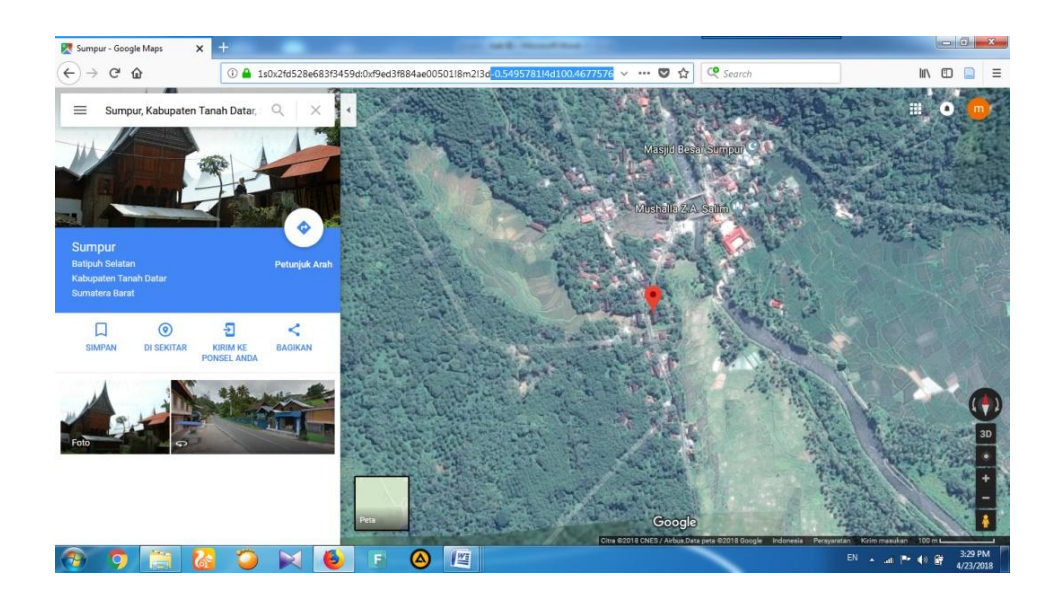

Gambar 8. Tampilan *google map*

9) Landing page

Pada tahap ini, semua data rumah gadang yang telah di input kemudian di masukkan ke landing page.

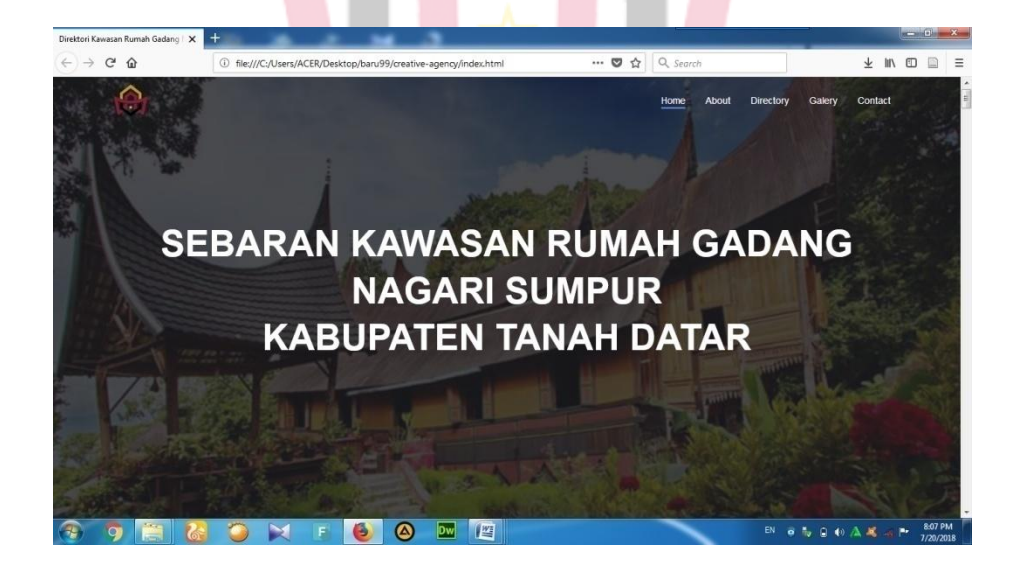

Gambar 9. Tampilan *website*

### **C. Pembuatan atau Pengembangan Model Produk**

Dalam merancang sebuah produk diperlukan kerja sama dengan validator yang ahli di bidang IT yaitu Bapak Sefri Doni M,Pd, validator ahli di bidang ilmu perpustakaan yaitu Ibuk Rahmi Yunita.M.A, dan validator ahli di bidang bahasa Bapak Idal M,Pd. Produk yang akan dirancang ini adalah sebuah web yang memberikan informasi tentang direktori kawasan Rumah Gadang Nagari Sumpur yang ada di Kecamatan Batipuh bawah, Kabupaten Tanah Datar.

Kemudian, dalam merancangan direktori ini penulis menggunakan unsurunsur seperti yang penulis cantumkan berikut :

- 1. Nama Rumah Gadang atau nama pemilik Rumah Gadang.
- 2. Alamat lengkap kawasan Rumah Gadang Nagari Sumpur.
- 3. Nama Suku pemilik Rumah Gadang.
- 4. Nama Datuak pemilik Rumah Gadang.
- 5. Usia Rumah gadang.
- 6. Jumlah Gonjoang Rumah Gadang.
- 7. Kondisi Rumah Gadang.

Setelah unsur-unsur terpenuhi, maka dilakukan penyusunan direktori sesuai dengan arahan atau masukan yang diberikan oleh validator. Validator IT, Bapak Sefri Doni,M.Pd menyarankan direktori dibuat berbasis web dengan mengunakan aplikasi *google maps*, agar pengguna langsung mengetahui lokasi dimana rumah gadang tersebut. Kemudian untuk memudahkan pengguna dalam menelusuri informasi mengenai kawasan rumah gadang Nagari Sumpur dengan cepat, tepat, dan akurat.

Pada tahap pertama, validator menyatakan rancangan *web* yang pertama masih kurang menarik, karena rancangan menu direktori pada *web* sebelumnya menggunakan *dropdown*. Jadi, validator menyarankan tampilan direktori tidak menggunakan *dropdown* dan meletakkan tampilan direktori pada halaman depan *web*. Setelah beberapa revisi, validator mengesahkan bahwa rancangan produk yang telah banyak direvisi sebelumnya.

Adapun rancangan pertama dan hasil yang sudah direvisi adalah sebagai berikut.

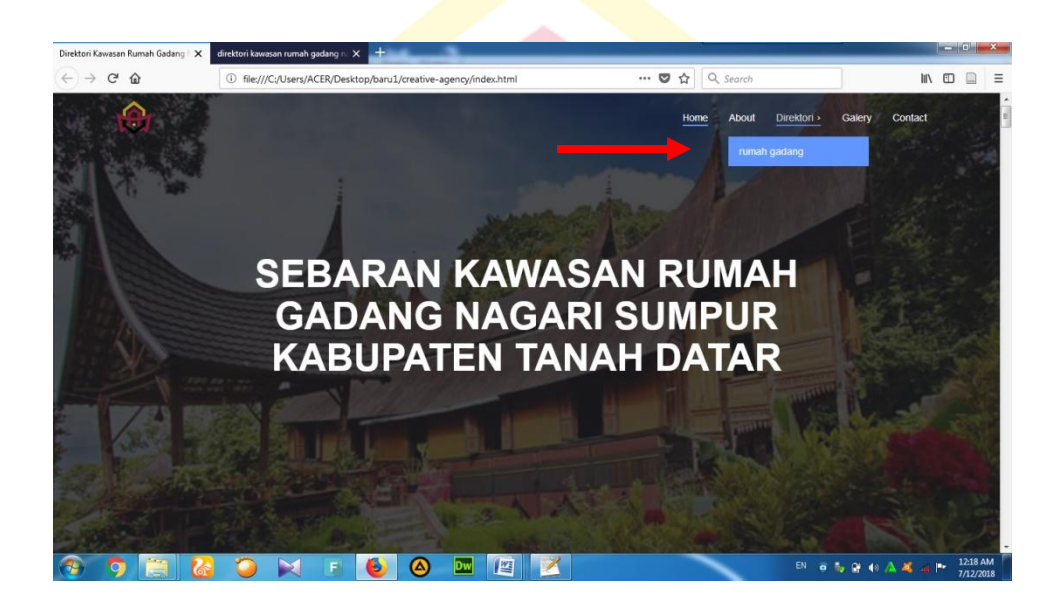

Rancangan pertama

Gambar 10. contoh rancangan produk awal

### Rancangan sesudah revisi

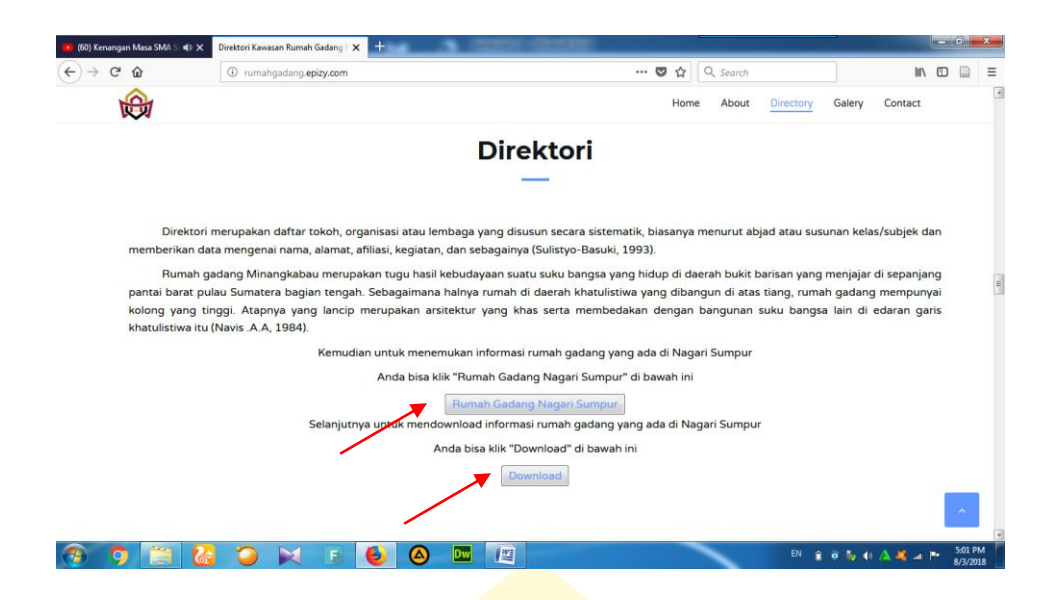

Gambar 11. Rancangan produk sesudah revisi

Setelah dilakukan uji coba rancangan produk oleh validator Ahli IT, yaitu Bapak Sefri Doni M,Pd. Bahwa rancangan ini cukup menarik dan sudah layak untuk publikasikan. Kemudian untuk validator ahli perpustakaan, yaitu Ibu Rahmi Yunita, M.A. Bahwa isi informasi dalam produk ini sudah sesuai dengan kebutuhan pengguna informasi dan untuk validator ahli bahasa, yaitu Bapak Idal M.Pd. Bahwa penulisan dalam produk ini cukup mudah dipahami dan sudah sesuai dengan EYD.

## **D. Evaluasi atau pengujian model produk**

Di tahap ini, produk yang telah dibuat, dilakukan uji coba keandalan dan kepraktisannya secara perorangan dan kelompok. Untuk perorangan, dilakukan dengan empat orang mahasiswa dengan rincian dua orang mahasiswa Universitas Jambi jurusan Arkeologi dan dua orang mahasiswa Universitas Islam Negeri Imam Bonjol Padang jurusan Ilmu Perpustakaan dan untuk kelompok diujicobakan kepada lima orang dengan rincian satu orang masyarakat, satu orang PNS, dan tiga orang perangkat nagari. Adapun hasil dari ujicoba adalah sebagai berikut.

### 1. Uji Coba Perorangan

Untuk menentukan tingkat kepraktisan dan keefektifan produk, maka responden diminta untuk mengisi atau menjawab koesioner, setelah mereka mengunakan produk atau direktori kawasan rumah gadang Nagari Sumpur berbasis web yang telah dibuat. Rika Anggraini Mahasiswa Universitas Islam Negeri Imam Bonjol Padang jurusan Ilmu Perpustakaan sebagai subjek ujicoba I, Hasbi Rahma Yani Mahasiswa Universitas Islam Negeri Imam Bonjol Padang jurusan Ilmu Perpustakaan sebagai subjek ujicoba II, Bella At-taqi Mahasiswa Universitas Jambi jurusan Arkeologi sebagai subjek ujicoba III, dan Yola Pebi Daniska Mahasiswa Universitas Jambi Jurusan Arkeologi sebagai subjek ujicoba IV. Berikut pembahasan subjek ujicoba (I), subjek ujicoba (II), subjek ujicoba (III), dan subjek ujicoba (IV) :

- a. Mahasiswa setuju dengan direktori ini dibuat: satu dari empat subjek ujicoba menjawab sangat setuju, selanjutya tiga dari empat subjek ujicoba menjawab setuju.
- b. Direktori memberi kemudahan untuk menelusur informasi tentang rumah gadang yang diinginkan : dua dari empat subjek ujicoba menjawab sangat setuju, selanjutnya dua dari empat subjek ujicoba menjawab setuju.
- c. Keefektifan cara penggunaan direktori : dua dari empat subjek ujicoba menjawab sangat setuju, selanjutnya dua dari empat subjek ujicoba menjawab setuju.
- d. Informasi dalam direktori mudah dimengerti : satu dari empat subjek ujicoba menjawab sangat setuju, selanjutnya tiga dari empat orang responden menjawab setuju.
- e. Direktori ini layak untuk dipublikasikan : dua dari empat subjek ujicoba menjawab sangat setuju, selanjutnya dua dari empat orang responden menjawab setuju
- 2. Uji Coba Kelompok

Selanjutnya uji coba kelompok yang dilakukan kepada masyarakat sebanyak lima orang yaitu Pela Kurniawan pekerjaan pegawai swasta, Siska Palentina pekerjaan perangkat desa, Winda Silviana pekerjaan perangkat desa, Ridho Lisman pekerjaan perangkat desa, dan satu orang masyarakat aisiyah rahma. Berikut pembahasan responden :

- a. Masyarakat setuju dengan direktori ini dibuat: satu dari lima orang responden menjawab sangat setuju, selanjutya empat dari lima orang responden menjawab setuju.
- b. Direktori memberi kemudahan untuk menelusur informasi tentang rumah gadang yang diinginkan : empat dari lima orang responden menjawab sangat setuju, selanjutya satu dari lima orang responden menjawab setuju.
- c. Keefektifan cara penggunaan direktori : satu dari lima orang responden menjawab sangat setuju, selanjutnya empat dari lima orang responden menjawab setuju.
- d. Informasi dalam direktori mudah dimengerti : lima dari lima orang responden menjawab setuju.
- e. Direktori ini layak untuk dipublikasikan : dua dari lima orang responden menjawab sangat setuju, selanjutnya tiga dari lima orang responden menjawab setuju.

Secara keseluruhan subjek ujicoba dapat dilihat pada tabel dibawah ini.

| Sampel    | Setuju         | Memberi        | efektif | Mudah          | Layak          |
|-----------|----------------|----------------|---------|----------------|----------------|
|           | dengan         | kemudahan      |         | dimengerti     | dipublikasikan |
|           | direktori      |                |         |                |                |
| Ridho     | 5              | 5              | 5       | $\overline{4}$ | 5              |
| Winda     | 4              | 5              |         | 4              | 4              |
| Aisiyah   | $\overline{4}$ | 5              | 4       | $\overline{4}$ | 4              |
| Siska     | 4              | 5              | 4       | $\overline{4}$ | 4              |
| Pella     | 4              | $\overline{4}$ |         | 4              | 5              |
| Bella     | 4              | 5              | 4       | 4              | 4              |
| Yolla     | 4              | 4              | 4       | 4              | 4              |
| Rika      | 4              | 4              | 5       | 4              | 5              |
| Hasbi     | 5              | 5              | 5       | 5              | 5              |
| Hasil     | 84.44          | 93.33          | 86.66   | 82.22          | 80             |
| Penilaian |                |                |         |                |                |

Tabel I. Hasil uji coba perorangan dan hasil uji coba kelompok

Untuk lebih mudah dapat dilihat pada grafik dibawah ini :

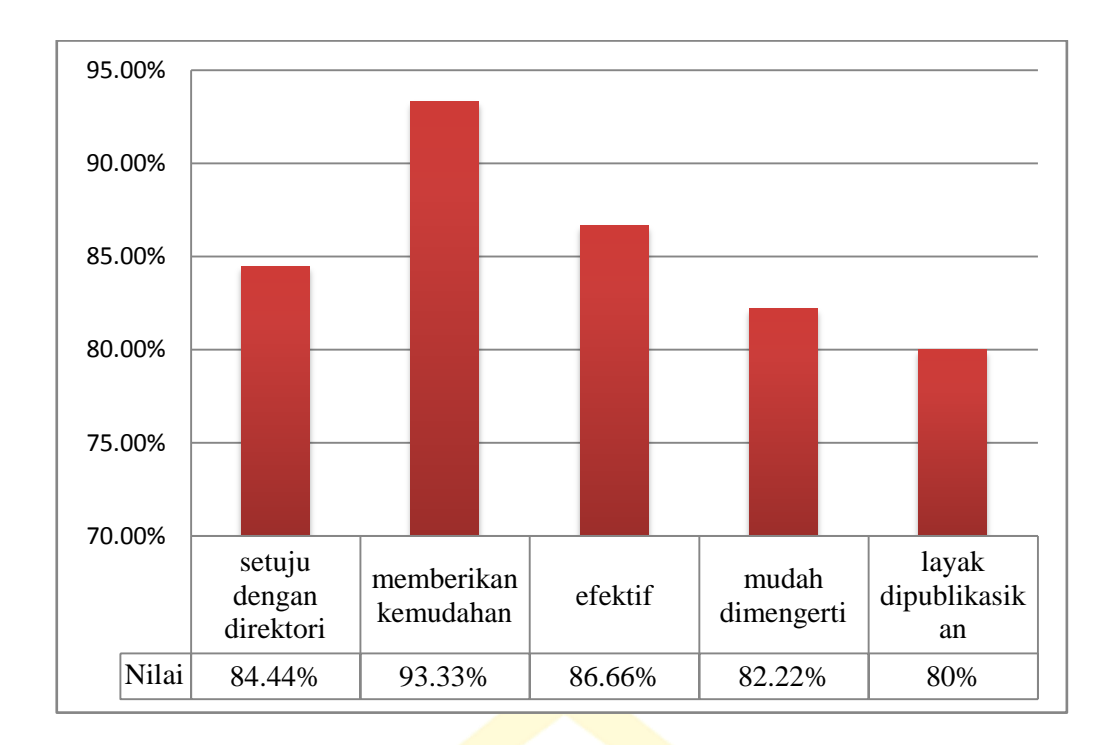

Gambar 12. Presentase produk

Dengan demikian dapat disimpulkan bahwa yang setuju dengan direktori ini 84.44%, memberikan kemudahan 93.33%, efektif 86,66%, mudah dimengerti 82.22%, dan layak digunakan 80%. Jadi, direktori kawasan rumah gadang nagari sumpur ini sudah layak untuk digunakan.